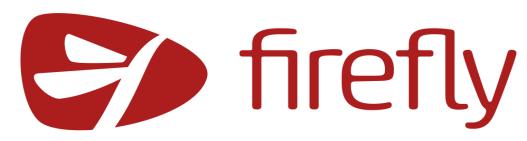

Firefly is our Virtual Learning Platform. It is where all homework tasks are set for students and parents to view. Under the *resource* section you can access lesson materials for all departments and all key stages. We would encourage parents to log into Firefly regularly to check homework tasks are being completed and discuss lessons that are taking place. We hope this portal helps you to feel more informed about what your child/ren are learning at St Thomas More.

Should you have any questions about Firefly, please contact Mrs Brazier, Assistant Headteacher PBrazier@stm.beds.sch.uk / 01234 400222.

## How to get in to Firefly:

Web based access: (Best support via Google Chrome)

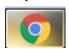

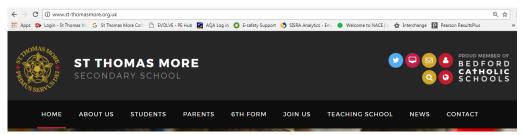

- Step 1: Go to St Thomas More's web site
- Step 2: Click on the VLE icon, which states VLE when you hover over it

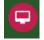

- Step 3: Click on the green box "Logging in for the first time? Activate your account."
- **Step 4:** Insert your email address here, the one that as a <u>parent</u> you have provided to the School Office. Then press "Activate account". You will then receive an email with further instructions to get into Firefly.
- **Step 5:** Should your email not work, or you have changed it. You will need to update the School's records to gain access to Firefly. Please email your changes to: UpdateMyRecords@stm.beds.sch.uk

TO YOUR HOMEWORK IS ON FIRE TO YOUR HOMEWORK IS ON TO YOUR HOMEWORK IS ON TO YOUR LOG IN?

You can also access Firefly through the mobile App:

**USERNAME:** <u>username@students.stm.beds.sch.uk</u> **PASSWORD:** The one you use on the school computers

YOU CAN ALSO DOWNLOAD THE APP

USE CODE: STM

| March | March | March | March | March | March | March | March | March | March | March | March | March | March | March | March | March | March | March | March | March | March | March | March | March | March | March | March | March | March | March | March | March | March | March | March | March | March | March | March | March | March | March | March | March | March | March | March | March | March | March | March | March | March | March | March | March | March | March | March | March | March | March | March | March | March | March | March | March | March | March | March | March | March | March | March | March | March | March | March | March | March | March | March | March | March | March | March | March | March | March | March | March | March | March | March | March | March | March | March | March | March | March | March | March | March | March | March | March | March | March | March | March | March | March | March | March | March | March | March | March | March | March | March | March | March | March | March | March | March | March | March | March | March | March | March | March | March | March | March | March | March | March | March | March | March | March | March | March | March | March | March | March | March | March | March | March | March | March | March | March | March | March | March | March | March | March | March | March | March | March | March | March | March | March | March | March | March | March | March | March | March | March | March | March | March | March | March | March | March | March | March | March | March | March | March | March | March | March | March | March | March | March | March | March | March | March | March | March | March | March | March | March | March | March | March | March | March | March | March | March | March | March | March | March | March | March | March | March | March | March | March | March | March | March | March | March | March | March | March | March | March | March | March | March | March | March | March | March | March | March | March | March | March | March | Marc

THE APP GIVES YOUR ACCESS TO

- Tasks
- Timetable
- Much more...

Please note that anyone with Parental Responsibility can access Firefly; each person will need a unique email account on our system.